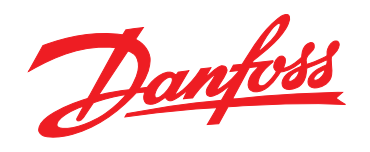

# **Guia Rápido VLT®HVAC Basic Drive FC 101**

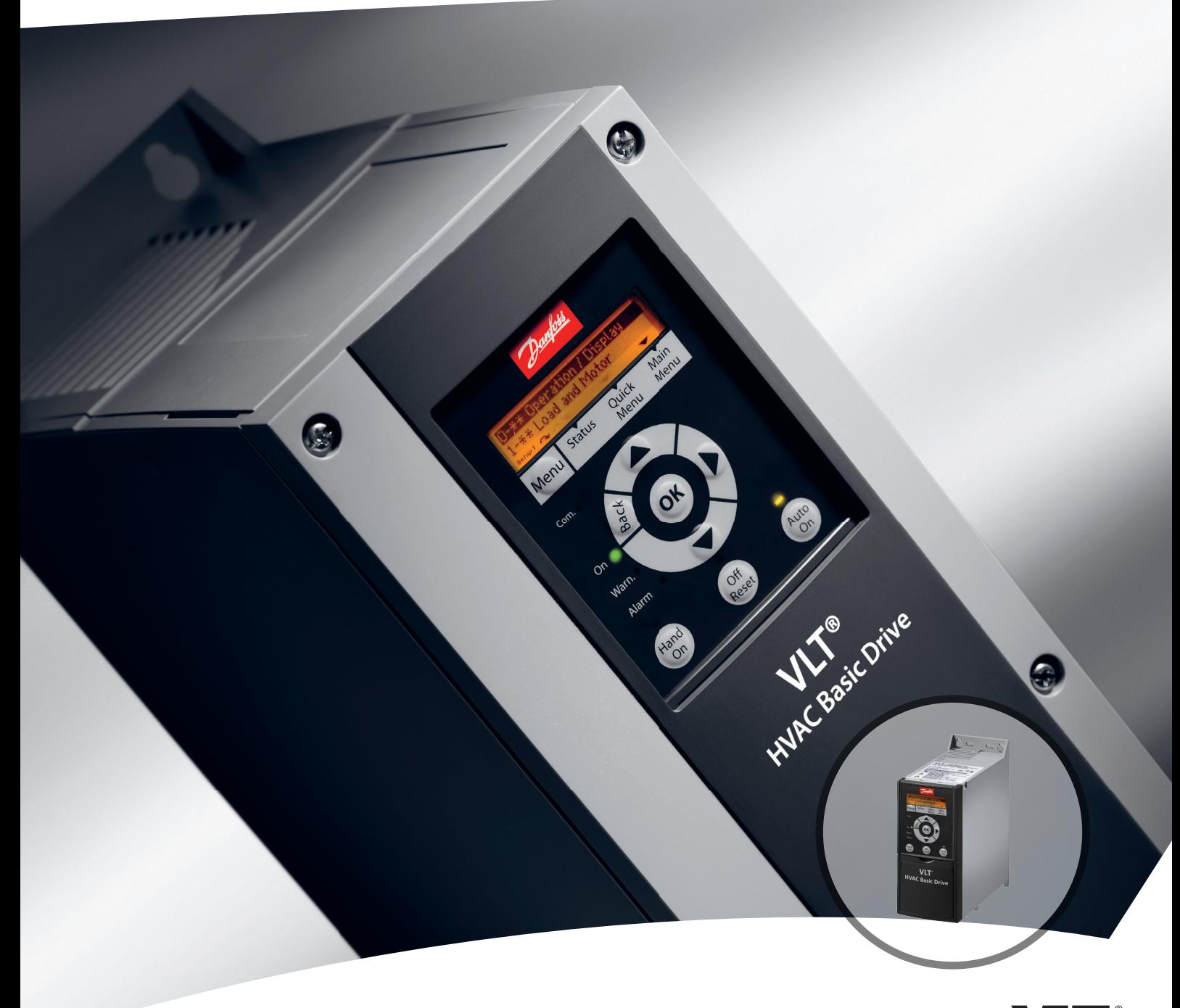

DRIVE

www.danfoss.com/drives

### **Índice Guia Rápido do VLT**® **HVAC Basic Drive FC 101**

## **Índice**

![](_page_2_Picture_198.jpeg)

Danfoss

## <span id="page-3-0"></span>1 Guia Rápido

1.1 Segurança

1.1.1 Advertências

## **ADVERTÊNCIA**

#### **Advertência de Alta Tensão**

**A tensão do conversor de frequência é perigosa sempre que ele estiver conectado a rede elétrica. A instalação incorreta do motor ou do conversor de frequência pode causar danos ao equipamento, ferimentos graves ou mesmo morte. Portanto, é importante atender a conformidade às instruções deste manual, bem como as regulamentações e normas de segurança nacionais e locais.**

## **ADVERTÊNCIA**

#### **TEMPO DE DESCARGA**

**Os conversores de frequência contêm capacitores de barramento CC que podem permanecer carregados mesmo quando o conversor de frequência não estiver conectado. Para evitar riscos elétricos, desconecte da rede elétrica CA qualquer motor de tipo de imã permanente e qualquer alimentação de energia do barramento CC remota, incluindo backups de bateria, UPS e conexões do barramento CC com outros conversores de frequência. Aguarde os capacitores descarregarem completamente antes de realizar qualquer serviço de manutenção. O intervalo de tempo de espera está indicado na tabela** *Tempo de Descarga.* **Se não se aguardar o tempo especificado após a energia ser removida para executar serviço ou reparo, o resultado poderá ser morte ou ferimentos graves.**

| Tensão [V] | Faixa de potência [kW] | Tempo de espera<br>mínimo [min] |
|------------|------------------------|---------------------------------|
| 3x200      | $0,25 - 3,7$           |                                 |
| 3x200      | $5,5 - 11$             | 15                              |
| 3x400      | $0.37 - 7.5$           |                                 |
| 3x400      | 11-90                  | 15                              |
| 3x600      | $2,2 - 7,5$            | 4                               |
| 3x600      | 11-90                  | 15                              |

**Tabela 1.1 Tempo de Descarga**

## **CUIDADO**

**Corrente de Fuga:**

**A corrente de fuga para o terra do conversor de frequência excede 3,5 mA. De acordo com a norma IEC 61800-5-1, uma conexão de Proteção reforçada à conexão do terra deve ser garantida por meio de um cabo de cobre de pelo menos 10 mm² ou PE adicional com a mesma seção transversal dos cabos da fiação da rede elétrica e com terminação separada. Dispositivo de Corrente Residual: Este produto pode originar uma corrente CC no condutor de proteção. Onde for utilizado um dispositivo de corrente residual (RCD), apenas um RCD do Tipo B (com atraso de tempo) deve ser usado do lado da alimentação deste produto. Ver também as Notas de Aplicação da Danfoss sobre RCD, MN90G. O aterramento de proteção do conversor de frequência e o uso de RCDs devem sempre obedecer às normas nacionais e locais.**

#### **Proteção térmica do motor**

A proteção de sobrecarga do motor é possível programando *1-90 Proteção Térmica do Motor* para *[4] Desarme do ETR*.

## **ADVERTÊNCIA**

**Instalação em altitudes elevadas Para altitudes acima de 2 km, entre em contato com a Danfosscom relação à PELV.**

#### 1.1.2 Instruções de Segurança

- **•** Garanta que o conversor de frequência está conectado corretamente ao ponto de aterramento.
- **•** Não remova conexões de rede elétrica, conexão do motor ou outras conexões energizadas enquanto o conversor de frequência estiver conectado à energia.
- **•** Proteja os usuários contra os perigos da tensão de alimentação.
- **•** Proteja o motor contra sobrecargas em conformidade com as normas nacionais e locais.
- **•** As correntes de fuga para o terra excedem 3,5 mA.
- **•** A tecla [Off/Reset] (Desligado/Reinicializar) não é um interruptor de segurança. Ela não desconecta o conversor de frequência da rede elétrica.

### <span id="page-4-0"></span>1.2 Introdução

#### 1.2.1 Literatura Disponível

Este Guia Rápido contém informações básicas necessárias para instalar e operar o conversor de frequência. Se precisar de mais informações, pode encontrar literatura no CD incluído.

#### 1.2.2 Aprovações

![](_page_4_Picture_169.jpeg)

#### **Tabela 1.2 Aprovações**

O conversor de frequência atende os requisitos de retenção de memória térmica UL508C. Para obter mais informações consulte a seção *Proteção Térmica do Motor* no *Guia de Design*.

#### 1.2.3 Rede Elétrica IT

![](_page_4_Picture_12.jpeg)

### **Rede Elétrica IT**

**Instalação em uma fonte de rede elétrica isolada, ou seja, rede elétrica IT. Máx. tensão de alimentação permitida, quando conectado à rede elétrica: 440 V (unidades 3x380-480 V).**

No IP20 200-240 V 0,25-11 kW e 380-480 V IP20 0,37-22 kW, abra o interruptor de RFI removendo o parafuso no lado do conversor de frequência quando na grade de TI.

![](_page_4_Figure_16.jpeg)

**Ilustração 1.1 IP20 200-240 V 0,25-11 kW, IP20 0,37-22 kW 380-480 V.**

1 Parafuso EMC

**Tabela 1.3 Legenda para** *Ilustração 1.1*

<span id="page-5-0"></span>![](_page_5_Picture_3.jpeg)

**Ilustração 1.2 IP54 400 V 0,75-18,5 kW**

#### 1 Parafuso EMC

**Tabela 1.4 Legenda para** *Ilustração 1.2*

Em todas as unidades, programe *14-50 Filtro de RFI* para *[0] Off* ao operar em redes elétricas IT.

## **CUIDADO**

**Para inserir novamente, use somente parafuso M3x12.**

### 1.2.4 Evite Partidas Acidentais

Enquanto o conversor de frequência estiver conectado à rede elétrica, pode dar partida/parar o motor por meio de comandos digitais, comandos de barramento, referências ou via LCP ou LOP.

Danfoss

- **•** Desconecte o conversor de frequência da rede elétrica sempre que houver necessidade de precauções de segurança pessoal, para evitar partidas acidentais de qualquer motor.
- **•** Para evitar partidas acidentais, pressione sempre a tecla [Off/Reset] (Desligado/Reinicializar) antes de alterar os parâmetros.

#### 1.2.5 Instruções para Descarte

![](_page_5_Picture_15.jpeg)

O equipamento que contiver componentes elétricos não pode ser descartado junto com o lixo doméstico.

Deve ser coletado separadamente com o lixo elétrico e eletrônico em conformidade com a legislação local atualmente em vigor.

### <span id="page-6-0"></span>1.3 Instalação

1.3.1 Antes de Iniciar Serviço de Manutenção

- 1. Desconecte da rede elétrica(e da alimentação CC externa, e houver).
- 2. Aguarde o tempo indicado na *[Tabela 1.1](#page-3-0)* para descarga do barramento CC.
- 3. Remova o cabo de motor.

### 1.3.2 Instalações lado a lado

O conversor de frequência pode ser montado lado a lado e requer espaço livre acima e abaixo para resfriamento.

![](_page_6_Picture_204.jpeg)

**Tabela 1.5 Espaço livre**

### *AVISO!*

**Com o kit opcional IP21/Nema Tipo 1 montado, é necessária uma distância de 50 mm entre as unidades.**

Danfoss

### <span id="page-7-0"></span>1.3.3 Dimensões

![](_page_7_Picture_630.jpeg)

#### **Tabela 1.6 Dimensões**

*1 incluindo placa de desacoplamento*

<span id="page-8-0"></span>As dimensões são somente para as unidades físicas, mas ao instalar em uma aplicação é necessário incluir espaço para passagem livre de ar acima e abaixo das unidades. A quantidade de espaço para passagem livre de ar está indicada *Tabela 1.8*:

![](_page_8_Picture_599.jpeg)

**Tabela 1.7 Espaço livre necessário para passagem livre de ar**

### 1.3.4 Instalação Elétrica em Geral

Todo o cabeamento deve estar em conformidade com as normas nacionais e locais sobre seções transversais de cabo e temperatura ambiente. Condutores de cobre necessários, (75 °C) recomendado.

![](_page_8_Picture_600.jpeg)

**Tabela 1.8 Gabinete metálico H1-H8**

![](_page_8_Picture_601.jpeg)

**1 1**

**Tabela 1.9 Gabinete metálico I1-I8**

## Danfoss

#### <span id="page-9-0"></span>**Guia Rápido Guia Rápido do VLT**® **HVAC Basic Drive FC 101**

![](_page_9_Picture_246.jpeg)

#### **Tabela 1.10 Detalhes dos torques de aperto**

*1 Dimensões do cabo* ≤*95 mm<sup>2</sup>*

*2 Dimensões do cabo >95 mm<sup>2</sup>*

### 1.3.5 Conexão na Rede Elétrica e Motor

O conversor de frequência foi desenvolvido para funcionar com todos os motores assíncronos trifásicos padrão. Para saber a seção transversal máxima nos fios, consulte *[1.7 Especificações Gerais](#page-40-0)*.

- **•** Use um cabo de motor blindado/encapado metalicamente para atender as especificações de emissão EMC e conecte esse cabo tanto na placa de desacoplamento como na carcaça do motor.
- **•** Mantenha o cabo de motor o mais curto possível, a fim de reduzir o nível de ruído e correntes de fuga.
- **•** Para saber detalhes adicionais sobre a montagem da placa de desacoplamento consulte a *Instrução de Montagem da Placa de Desacoplamento* FC 101.
- **•** Consulte também *Instalação em Conformidade com a EMC* no *Guia de Design Básico HVAC VLT*® .
- 1. Monte os fios de aterramento no terminal do ponto de aterramento.
- 2. Conecte o motor aos terminais U, V e W.
- 3. Monte a alimentação de rede elétrica nos terminais L1, L2 e L3 e aperte.

 $\sqrt{1}$ 

#### **Guia Rápido Guia Rápido do VLT**® **HVAC Basic Drive FC 101**

Danfoss

![](_page_10_Figure_3.jpeg)

![](_page_10_Figure_4.jpeg)

MAINS

**Ilustração 1.3 Chassi H1-H5 IP20 200-240 V 0,25-11 kW e IP20 380-480 V 0,37-22 kW.**

| 130BB762.10<br>ō<br>J<br>U                                                                                                 |
|----------------------------------------------------------------------------------------------------|
| I<br>۴                                                                                                    |
| $\sqrt[4]{\circ}$<br>6<br>$\circ$<br>වටල                                                                                   |
| Pea<br>6<br>0<br>$\frac{100000}{10000}$<br>ķ<br>ها<br><b>PO SO 90</b><br>۶<br>Ē<br>ã<br>싆<br>$\circ$<br>1191<br>6<br>/1292 |
| ã<br>1393<br>Ë<br>C<br>⋐<br>U 96 / V 97 / W 98<br>0<br>C                                                                   |
| (5)95(<br>ਸ਼<br>€<br>C<br>99<br>⊛<br>6<br>ħ<br>C<br>$\hat{\bullet}$<br>0                                                   |
| E<br>6                                                                                                    |
|                                                                                                    |
| ৩<br>3<br>۷<br>Iluctração 1 4 Chacci H6                                                                                    |

**Ilustração 1.4 Chassi H6 IP20 380-480 V 30-45 kW IP20 200-240 V 15-18,5 kW IP20 525-600 V 22-30 kW**

![](_page_10_Picture_168.jpeg)

![](_page_10_Figure_9.jpeg)

![](_page_10_Picture_169.jpeg)

**Tabela 1.11 Legenda para** *Ilustração 1.3*

![](_page_11_Picture_2.jpeg)

![](_page_11_Figure_3.jpeg)

![](_page_11_Figure_4.jpeg)

Danfoss

**IP20 380-480 V 90 kW IP20 200-240 V 37-45 kW IP20 525-600 V 75-90 kW**

![](_page_11_Picture_189.jpeg)

**Tabela 1.14 Legenda para** *Ilustração 1.6*

![](_page_11_Figure_8.jpeg)

**Ilustração 1.7 Chassi H9 IP20 600 V 2,2-7,5 kW**

| $\mathbf{1}$ | Linha                |
|--------------|----------------------|
| ີ            | Relés                |
| 13           | Ponto de aterramento |
|              | Motor                |

**Tabela 1.13 Legenda para** *Ilustração 1.5*

![](_page_12_Figure_2.jpeg)

![](_page_12_Figure_4.jpeg)

**Ilustração 1.8 Monte os dois parafusos na placa de montagem, deslize-o no lugar e aperte completamente.**

![](_page_12_Picture_6.jpeg)

**Ilustração 1.10 Em seguida, monte o plugue de rede elétrica e aperte os fios**

![](_page_12_Picture_8.jpeg)

**Ilustração 1.11 Aperte a braçadeira de suporte nos fios da rede elétrica**

![](_page_12_Picture_10.jpeg)

**Ilustração 1.9 Ao montar cabos, primeiro instale e aperte o cabo do ponto de aterramento.**

![](_page_13_Figure_4.jpeg)

![](_page_13_Figure_5.jpeg)

**Ilustração 1.13 Chassi I2 IP54 380-480 V 0,75-4,0 kW**

![](_page_13_Picture_126.jpeg)

**Tabela 1.15 Legenda para** *Ilustração 1.13*

**Ilustração 1.12 Chassi H10 IP20 600 V 11-15 kW**

Danfoss

![](_page_14_Picture_4.jpeg)

![](_page_14_Picture_5.jpeg)

**Ilustração 1.15 Chassi I4 IP54 380-480 V 0,75-4,0 kW**

**Ilustração 1.14 Chassi I3 IP54 380-480 V 5,5-7,5 kW**

![](_page_14_Picture_168.jpeg)

**Tabela 1.16 Legenda para** *Ilustração 1.14*

![](_page_14_Picture_10.jpeg)

**Tabela 1.17 Legenda para** *Ilustração 1.15*

![](_page_14_Picture_12.jpeg)

**Ilustração 1.16 Chassi IP54 I2-I3-I4**

130BC203.10 130BC203.10

**Guia Rápido Guia Rápido do VLT**® **HVAC Basic Drive FC 101**

Danfoss

130BA215.10

130BA215.10

![](_page_15_Picture_3.jpeg)

![](_page_15_Figure_4.jpeg)

![](_page_15_Picture_5.jpeg)

**Ilustração 1.19 Chassi I6 IP54 380-480 V 22-37 kW**

![](_page_15_Figure_7.jpeg)

**Ilustração 1.20 Chassi I7, I8 IP54 380-480 V 45-55 kW IP54 380-480 V 75-90 kW**

**Ilustração 1.18 Chassi I6 IP54 380-480 V 22-37 kW**

Danfoss

#### <span id="page-16-0"></span>1.3.6 Fusíveis e Disjuntores

#### **Proteção do circuito de derivação**

Para proteger a instalação de riscos de choques elétricos e de incêndio, todos os circuitos de derivação em uma instalação, engrenagem de comutação, máquinas etc. devem estar protegidos contra curtos circuitos e sobre corrente de acordo com os regulamentos nacionais e locais.

#### **Proteção contra curto circuito**

Danfoss recomenda usar os fusíveis e disjuntores indicados em *Tabela 1.19* e para proteger a equipe de manutenção ou outro equipamento no caso de falha interna na unidade ou curto circuito no barramento CC. O conversor de frequência fornece proteção total contra curto circuito, no caso de um curto circuito no motor.

#### **Proteção de sobre corrente**

Fornece proteção de sobrecarga para evitar superaquecimento dos cabos na instalação. A proteção de sobrecorrente deve sempre ser executada de acordo com as normas locais e nacionais. Os fusíveis e os disjuntores devem ser dimensionados para proteger um circuito capaz de fornecer um máximo 100.000 Arms (simétrico), 480 V no máximo.

#### **Conformidade/Não conformidade com o UL**

Use os disjuntores ou fusíveis mencionados em *Tabela 1.19* para assegurar ficar em conformidade com UL ou IEC 61800-5-1. Os disjuntores devem ser dimensionados para proteger um circuito capaz de fornecer um máximo 10.000 Arms (simétrico), 480 V máximo.

Em caso de mau funcionamento, se as recomendações de proteção não forem seguidas o resultado poderá ser danos no conversor de frequência.

![](_page_16_Picture_377.jpeg)

Danfoss

![](_page_17_Picture_727.jpeg)

# **1 1**

![](_page_18_Picture_172.jpeg)

**Tabela 1.18 Disjuntor e fusíveis**

#### <span id="page-19-0"></span>1.3.7 Instalação Elétrica em Conformidade com a EMC

Pontos gerais a serem observados para garantir a instalação elétrica em conformidade com a EMC.

- **•** Use somente cabos de motor reforçados/blindados e cabos de controle reforçados/blindados.
- **•** Conecte ambas as extremidades da malha metálica do cabo ao ponto de aterramento.
- **•** Evite a instalação com as extremidades da malha metálica torcidas (rabichos), uma vez que isto pode comprometer o efeito de blindagem em altas frequências. Use braçadeiras de cabo ao invés.
- **•** Garantir o mesmo potencial de aterramento entre o drive e o terra potencial do PLC.
- **•** Use arruelas tipo estrela e placas de instalação condutoras galvanicamente.

![](_page_19_Figure_10.jpeg)

![](_page_19_Figure_11.jpeg)

### <span id="page-20-0"></span>1.3.8 Terminais de Controle

IP20 200-240 V 0,25-11 kW and IP20 380-480 V 0,37-22 kW:

![](_page_20_Figure_5.jpeg)

**Ilustração 1.22 Localização dos Terminais de Controle**

- 1. Coloque uma chave de fenda atrás da tampa de terminal para ativar o encaixe.
- 2. Incline a chave de fenda para trás para abrir a tampa.

![](_page_20_Picture_9.jpeg)

**Ilustração 1.23 IP20 380-480 V 30-90 kW**

- 1. Coloque uma chave de fenda atrás da tampa de terminal para ativar o encaixe.
- 2. Incline a chave de fenda para trás para abrir a tampa.

O modo das entradas digitais 18, 19 e 27 é programado no *5-00 Modo I/O Digital* (PNP é o valor padrão) e o modo da entrada digital 29 é programado no *5-03 Modo Entrada Digital 29* (PNP é o valor padrão).

![](_page_20_Picture_14.jpeg)

**Ilustração 1.24 IP54 400 V 0,75-7,5 kW**

1. Remova a tampa frontal.

#### **Terminais de controle**

*Ilustração 1.25* mostra todos os terminais de controle do conversor de frequência. Aplicar Partida (terminal 18), conexão entre o terminal 12-27 e uma referência analógica (terminais 53, 54 ou 55) fará o conversor de frequência funcionar.

![](_page_20_Figure_19.jpeg)

**Ilustração 1.25 Terminais de Controle**

Danfoss

![](_page_21_Figure_2.jpeg)

**Ilustração 1.26 Desenho Esquemático de Fiação Básica**

### *AVISO!*

**Não há acesso a UDC- e UDC+ nas unidades seguintes: IP20 380-480 V 30-90 kW IP20 200-240 V 15-45 kW IP20 525-600 V 2,2-90 kW IP54 380-480 V 22-90 kW**

#### <span id="page-22-0"></span>1.4 Programação

1.4.1 Programando com o Painel de Controle Local (LCP)

### *AVISO!*

**O conversor de frequência também pode ser programado em um PC via porta de comunicação RS-485 instalando o Software de Setup do MCT 10. Esse software pode ser encomendado usando o código número 130B1000 ou fazendo download do web site Danfoss: [www.danfoss.com/BusinessAreas/DrivesSo](http://www.danfoss.com/BusinessAreas/DrivesSolutions/softwaredownload)[lutions/softwaredownload](http://www.danfoss.com/BusinessAreas/DrivesSolutions/softwaredownload)**

O LCP é dividido em quatro seções funcionais.

- A. Display alfanumérico
- B. Tecla do menu
- C. Teclas de navegação e luzes indicadoras(LEDs)
- D. Teclas de operação e luzes indicadoras (LEDs)

![](_page_22_Figure_12.jpeg)

**Ilustração 1.27 Painel de Controle Local (LCP)**

#### **A. Display Alfanumérico**

O display de LCD é iluminado por trás com duas linhas alfanuméricas. Todos os dados são exibidos no LCP.

As informações podem ser lidas no display.

![](_page_22_Picture_376.jpeg)

**Tabela 1.19 Legenda para** *Ilustração 1.27*

#### **B. Tecla do menu**

Utilize a tecla menu para selecionar entre menu de status, quick menu ou menu principal.

#### **C. Teclas de navegação e luzes indicadoras(LEDs)**

![](_page_22_Picture_377.jpeg)

**Tabela 1.20 Legenda para** *Ilustração 1.27*

<span id="page-23-0"></span>![](_page_23_Picture_263.jpeg)

**D. Teclas de operação e luzes indicadoras (LEDs)**

![](_page_23_Picture_264.jpeg)

**Tabela 1.21 Legenda para** *[Ilustração 1.27](#page-22-0)*

#### 1.4.2 O Assistente de Partida para Aplicações de Malha Aberta

O menu do "assistente" integrado conduz o instalador através do setup do conversor de frequência de maneira clara e estruturada para configurar um aplicativo de malha aberta. Aplicativo de malha aberta é aqui um aplicativo com um sinal de partida, referência analógica (tensão ou corrente) e opcionalmente, sinais de relé (mas sem sinal de feedback do processo aplicado).

![](_page_23_Figure_9.jpeg)

**Ilustração 1.28 Aplicação de Malha Aberta**

O assistente será mostrado inicialmente após a energização até algum parâmetro ser alterado. O assistente sempre pode ser acessado novamente através do quick menu. Pressione [OK] para iniciar o assistente. Pressione [Back] (Voltar) para retornar à tela de status.

![](_page_23_Picture_265.jpeg)

**Ilustração 1.29 Assistente de Partida/Encerramento**

![](_page_24_Figure_2.jpeg)

**1 1**

![](_page_24_Figure_3.jpeg)

**Ilustração 1.30 Aplicações de Malha Aberta**

# Danfoss

### **O Assistente de Partida para Aplicações de Malha Aberta**

![](_page_25_Picture_157.jpeg)

 $P$ arâmetro

1-20 Potência do Motor

 $1-22$  Tensão do Motor

1-24 Corrente do Motor

Motor (AMA)

#### **Guia Rápido Guia Rápido do VLT**® **HVAC Basic Drive FC 101**

![](_page_26_Picture_329.jpeg)

Danfoss

1-39 Motor Poles 2-100 2-100 4 Insira o número de polos do motor

1-40 Back EMF at 1000 RPM 10-9000 Relacionado à

potência

potência

AMA.

RPM

Obter o valor na folha de dados do motor de ímã permanente. O valor de indutância do eixo de não pode ser obtido executando uma

Tensão de Força Contra Eletro Motriz a 1000

Danfoss

![](_page_27_Picture_310.jpeg)

**Tabela 1.22 Setup de Aplicações de Malha Aberta**

#### **Assistente de Setup de Malha Fechada**

![](_page_28_Figure_3.jpeg)

**Ilustração 1.31 Malha Fechada**

**1 1**

130BC402.10

130BC402.10

Danfoss

![](_page_29_Picture_295.jpeg)

![](_page_29_Picture_296.jpeg)

![](_page_29_Picture_297.jpeg)

![](_page_30_Picture_368.jpeg)

Danfoss

![](_page_31_Picture_272.jpeg)

![](_page_31_Picture_273.jpeg)

![](_page_31_Picture_274.jpeg)

#### **Tabela 1.23 Setup de Malha Fechada**

#### **Setup do motor**

O Setup do Motor no Quick Menu conduz pelos parâmetros do motor necessários.

![](_page_31_Picture_275.jpeg)

![](_page_32_Picture_220.jpeg)

**Tabela 1.24 Setup do Motor**

Danfoss

Danfoss

## **1 1**

### **Alterações Efetuadas**

*Alterações feitas* lista todos os parâmetros alterados nas configurações padrão.

- **•** A lista mostra somente os parâmetros que foram alterados na corrente editar setup.
- **•** Os parâmetros que foram reinicializados para valores padrão não são indicados.
- **•** A mensagem 'Empty' (vazio) indica que nenhum parâmetro foi alterado.

#### **Para alterar programação do parâmetro**

- 1. Para entrar no Quick Menu, pressione a tecla [Menu] até o indicador no display ficar posicionado acima de Quick Menu.
- 2. Pressione [▲] [▼] para selecionar o assistente, setup de malha fechada, setup do motor ou alterações efetuadas e pressione [OK].
- 3. Pressione [▲] [▼] para navegar pelos parâmetros no Quick Menu.
- 4. Pressione [OK] para selecionar um parâmetro.
- 5. Pressione [▲] [▼] para alterar o valor de uma programação do parâmetro.
- 6. Pressione [OK] para aceitar a modificação.
- 7. Pressione [Back] duas vezes para entrar em "Status" ou pressione [Menu] uma vez para entrar em "Main Menu".

#### **O Main Menu acessa todos os parâmetros.**

- 1. Pressione a tecla [MENU] até o indicador do display ficar posicionado acima de "Main Menu" (Menu Principal).
- 2. Pressione [▲] [▼] para navegar pelos grupos do parâmetro.
- 3. Pressione [OK] para selecionar um grupo do parâmetro.
- 4. Pressione [▲] [▼] para navegar pelos parâmetros no grupo específico.
- 5. Pressione [OK] para selecionar o parâmetro.
- 6. Pressione [▲] [▼] para programar ou modificar o valor de um parâmetro.

![](_page_34_Picture_1466.jpeg)

**1 1**

Danfoss

#### <span id="page-34-0"></span>**Guia Rápido Guia Rápido do VLT**® **HVAC Basic Drive FC 101**

Danfoss

![](_page_35_Picture_978.jpeg)

![](_page_35_Picture_979.jpeg)

22-61 Torque de Correia Partida 22-62 Atraso de Correia Partida **24-\*\* Aplic. Funções 2 24-0\* Fire Mode** 24-00 Função de Fire Mode

38-76 AO42\_FixedMode 38-77 AO42\_FixedValue 38-78 DI\_TestCounters 38-79 Protect Func. Counter 38-80 Highest Lowest Couple 38-81 DB\_SendDebugCmd 38-82 MaxTaskRunningTime 38-83 DebugInformation 38-85 DB\_OptionSelector 38-86 EEPROM\_Address 38-87 EEPROM\_Value 38-88 Logger Time Remain 38-90 LCP FC-Protocol select

> 24-05 Referência Predefinida do Fire Mode 24-09 Atendimento do Alarme de Fire Mode

**24-1\* Bypass do Drive** 24-10 Função Bypass do Drive 24-11 T. Atraso-Bypass do Drive

**38-\*\* Debug only - see PNU 1429 (service-**

**38-0\* All debug parameters**

**15-\*\* Informação do VLT 15-0\* Dados Operacionais**

15-\*\* Informação do VLT<br>15-0\* Dados Operacionais

## Danfoss

<span id="page-36-0"></span>Se o motor ou o equipamento acionado pelo motor - p.ex., uma lâmina de ventilador - estiver emitindo ruído ou vibração em determinadas frequências, tente:

- **•** Bypass de Velocidade, grupo do parâmetro *4-6\* Bypass de Velocidade*
- **•** Sobremodulação, *14-03 Overmodulation* programado para *[0] Desligado*
- **•** Padrão de chaveamento e frequência de chaveamento grupo do parâmetro *14-0\* Chaveamento do Inversor*
- **•** Amortecimento da Ressonância, *1-64 Resonance Dampening*

### 1.6 Advertências e Alarmes

![](_page_36_Picture_412.jpeg)

Danfoss

![](_page_37_Picture_409.jpeg)

![](_page_38_Picture_381.jpeg)

Danfoss

![](_page_39_Picture_117.jpeg)

![](_page_39_Picture_118.jpeg)

**Tabela 1.25 Advertências e Alarmes**

## <span id="page-40-0"></span>1.7 Especificações Gerais

## 1.7.1 Alimentação de rede elétrica 3x200-240 V CA

![](_page_40_Picture_714.jpeg)

#### **Tabela 1.26 3x200-240 V CA, PK25-P45K**

*1) Em condições de carga nominal*

Danfoss

## <span id="page-41-0"></span>1.7.2 Alimentação de rede elétrica 3x380-480 V CA

![](_page_41_Picture_562.jpeg)

**Tabela 1.27 3x380-480 V CA, PK37-P11K, H1-H4**

![](_page_42_Picture_443.jpeg)

**Tabela 1.28 3x380-480 V CA, P18K-P90K, H5-H8**

Danfoss

Danfoss

![](_page_43_Picture_601.jpeg)

**Tabela 1.29 3x380-480 V CA, PK75-P18K, I2-I4**

![](_page_44_Picture_396.jpeg)

**Tabela 1.30 3x380-480 V CA, P11K-P90K, I6-I8**

Danfoss

## <span id="page-45-0"></span>1.7.3 Alimentação de Rede Elétrica 3x525-600 V CA

![](_page_45_Picture_743.jpeg)

**Tabela 1.31 3x525-600 V CA, P2K2-P90K, H6-H10**

### <span id="page-46-0"></span>1.7.4 Resultados do Teste de EMC

Os resultados de testes a seguir foram obtidos utilizando um sistema com um conversor de frequência, um cabo de controle blindado, uma caixa de controle com potenciômetro e um cabo blindado do motor.

![](_page_46_Picture_326.jpeg)

**Tabela 1.32 Resultados do Teste**

![](_page_47_Picture_2.jpeg)

#### 1.7.5 Especificações Gerais

#### Proteção e recursos

- **•** Proteção do motor térmica e eletrônica contra sobrecarga.
- **•** O monitoramento da temperatura do dissipador de calor garante que o conversor de frequência desarme em caso de superaquecimento.
- **•** O conversor de frequência está protegido contra curtos-circuitos entre os terminais U, V, W do motor.
- **•** Quando uma das fases do motor estiver ausente, o conversor de frequência desarma e emite um alarme.
- **•** Se uma das fases de rede elétrica estiver ausente, o conversor de frequência desarma ou emite uma advertência (dependendo da carga).
- **•** O monitoramento da tensão no circuito intermediário garante que o conversor de frequência desarme quando essa tensão estiver muito baixa ou muito alta.
- **•** O conversor de frequência está protegido contra falhas de ponto de aterramento nos terminais U, V, W do motor.

#### Alimentação de rede elétrica (L1, L2, L3)

![](_page_47_Picture_257.jpeg)

\*Consulte *[1.7.2 Alimentação de rede elétrica 3x380-480 V CA](#page-41-0)* para obter mais informações

# Danfoss

#### **Guia Rápido Guia Rápido do VLT**® **HVAC Basic Drive FC 101**

![](_page_48_Picture_252.jpeg)

![](_page_48_Picture_253.jpeg)

1) Os terminais 42 e 45 também podem ser programados como saída analógica.

![](_page_48_Picture_254.jpeg)

![](_page_49_Picture_256.jpeg)

![](_page_49_Picture_257.jpeg)

ambiente Consulte a corrente de saída máxima a 40/50 °C em *[1.7.2 Alimentação de rede elétrica 3x380-480 V CA](#page-41-0)*

Derating para temperatura ambiente elevada, consulte .

![](_page_49_Picture_258.jpeg)

Danfoss

Danfoss

### <span id="page-50-0"></span>1.8 Condições Especiais

### 1.8.1 Derating para a Temperatura Ambiente e Frequência de Chaveamento

A temperatura ambiente medida ao longo de 24 horas deverá ser pelo menos 5 °C inferior à temperatura ambiente máxima. Se o conversor de frequência for operado em alta temperatura ambiente, a corrente de saída contínua deverá ser diminuída. Para a curva de derating, consulte o *Guia de Design Básico VLT*® *HVAC*.

### 1.8.2 Derating para Pressão do Ar Baixa

A capacidade de resfriamento de ar diminui em condições de baixa pressão do ar. Para altitudes acima de 2000 m, entre em contato com a Danfoss com relação à PELV. Abaixo de 1.000 m de altitude não é necessário derating, porém, acima de 1.000 m a temperatura ambiente ou a corrente de saída máxima deverá ser diminuída. Reduza a saída em 1% para cada 100 m de altitude que exceder 1.000 m ou reduza a máxima temperatura ambiente em 1 °C para cada 200 m.

### 1.9 Opcionais para o VLT® HVAC Basic Drive FC 101

Para saber as opções, consulte o *Guia de Design VLT*® *HVAC Basic Drive FC 101*.

### 1.10 Suporte MCT 10

Informações sobre o Software de Setup do MCT 10 estão disponíveis em: [www.danfoss.com/BusinessAreas/DrivesSolutions/](http://www.danfoss.com/BusinessAreas/DrivesSolutions/fc101driveupdateswww.Tranedrives.com) [fc101driveupdates](http://www.danfoss.com/BusinessAreas/DrivesSolutions/fc101driveupdateswww.Tranedrives.com)

![](_page_51_Picture_0.jpeg)

![](_page_51_Picture_1.jpeg)

### www.danfoss.com/drives

A Danfoss não aceita qualquer responsabilidade por possíveis errors constantes de catálogos, brochuras ou outros materiais impressos. A Danfoss reserva para si o direito de alterar os<br>seus produtos sem avisò prévio. Esta d

Danfoss Power Electronics A/S Ulsnaes 1 6300 Graasten Denmark www.danfoss.com

![](_page_51_Picture_6.jpeg)